## **Operaciones generales**

**Alimentación de la calculadora Apagado y encendido** 

Para encender la calculadora, pulse [ON/C]. Para apagar la calculadora, pulse [2ndF] [OFF].

#### **Función de apagado automático**

Si no se utiliza la calculadora durante unos 9 minutos, se apagará automáticamente. Para volver a encenderla, pulse de nuevo la tecla [ON/C]. El contenido de la memoria y el modo actual (STAT, DEG, CPLX, Base-n,…) se conservarán cuando apague la calculadora o cuando ésta se apague automáticamente.

#### **Cambiar las baterías**

La calculadora utiliza dos baterías de botón alcalinas (GP76A o LR44). Si la pantalla se oscurece y resulta difícil de leer, debe cambiar las baterías lo antes posible.

- Para cambiar las baterías
- 1. Retire la cubierta trasera y extraiga las baterías gastadas. 2. Inserte las baterías nuevas, con los polos positivos hacia fuera.
- 3. Vuelva a colocar la cubierta de las baterías y pulse [ON/C] para encender la calculadora.

#### **El teclado**

La mayoría de las teclas pueden realizar dos funciones.

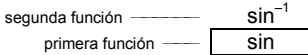

## **Primeras funciones**

Son las funciones que se ejecutan cuando pulsa una tecla sin haber pulsado primero la tecla [ 2ndF ]. La función ejecutada es la que se indica en la etiqueta de la tecla.

### **Segundas funciones**

Son las funciones que se ejecutan cuando pulsa una tecla tras haber pulsado la tecla [ 2ndF ]. La función ejecutada se indica mediante la etiqueta que está por encima o a la derecha de la tecla.

Para establecer la visualización a formato de punto flotante: 1. Pulse  $[2ndF][FIX][\cdot]$   $[$ <sup>DEG</sup> 0.

Cuando pulsa [ 2ndF ], aparece el indicador **2ndF** en la pantalla para indicarle que va a seleccionar la segunda función de la siguiente tecla que pulse. Si pulsa [ 2ndF ] por error, sólo tiene que volver a pulsar [ 2ndF ] para eliminar el indicador **2ndF**. Nota: [ A ], [ B ], [ C ], [ D ], [ E ], [ F ] son primeras funciones en modo HEX.

## **Símbolos mostrados en pantalla**

Se muestran en la pantalla los símbolos siguientes para indicar el estado de la calculadora.

Puede convertir una entrada a la notación científica; para ello, pulse [EXP] después de introducir la mantisa

Ejemplo 4: Introduzca el número 4.82296 x 10

1. Introduzca 4.82296 [ EXP ] 5 <sup>DEG</sup> 4.82296 <sup>05</sup>

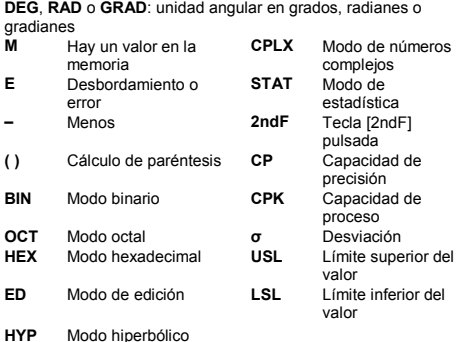

**Formatos de visualización** 

La calculadora puede visualizar números en cuatro formatos distintos: punto flotante, punto fijo, científico y de ingeniería.

**Formato de punto flotante** 

En el formato de punto flotante los números se visualizan en forma decimal y se pueden utilizar 10 dígitos como máximo. Los ceros del final se eliminan.

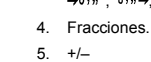

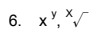

- 7. nPr, nCr
- 8.  $\times$ , ÷

# $9. + -$

Si el resultado de un cálculo es demasiado grande para representarlo con 10 dígitos, la pantalla cambiará automáticamente a formato científico. Si el resultado de un cálculo posterior fuera suficientemente pequeño para visualizarlo con menos de 10 dígitos, la calculadora volverá a utilizar formato de punto flotante.

#### **Formato de punto fijo**

En los formatos de punto fijo, científico y de ingeniería se utiliza un número fijo de posiciones decimales para visualizar números. Si introduce más decimales que los permitidos por el número de posiciones decimales especificado, la entrada se redondeará al

**Capacidad:** en general, los cálculos pueden visualizarse como una mantisa de hasta 10 dígitos, como una mantisa de 10 dígitos con un exponente de 2 dígitos de hasta 10 <sup>±99</sup> o como un<br>número entero entre –9999999999 y 99999999999.

número correcto de posiciones decimales. Ejemplo 1: Fije el número de posiciones decimales visualizadas

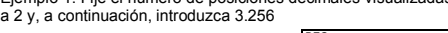

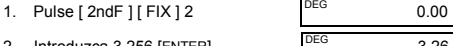

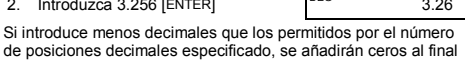

de la entrada. Ejemplo 2: Fije la visualización en 4 posiciones decimales y

después introduzca 4.23

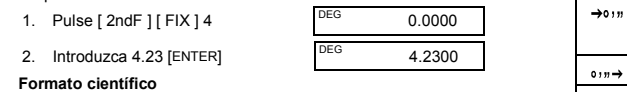

En formato científico, el número 891500 se visualiza como 8.915

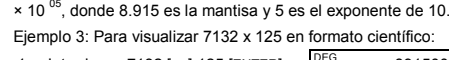

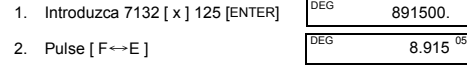

#### **Formato de ingeniería**

El formato de ingeniería es similar al formato científico, con la diferencia de que la mantisa puede tener hasta tres dígitos a la izquierda del separador decimal y el exponente siempre es un múltiplo de tres. Esto resulta útil si se tiene que convertir unidades basadas en múltiplos de 10 <sup>3</sup> .

Ejemplo 5: Convertir 15 V a 15000 mV (V = Voltio)

- 1. Introduzca 15 DEG 15.
	- -

2. Pulse [ENG ] dos veces. <sup>DEG</sup> 15000<sup>-03</sup>

Ejemplo 6: Convertir 15 V a 0.015 KV  $(V = Volto)$ 

1. Introduzca 15 DEG 15.

2. Pulse [ 2ndF ] [ ← ] [ 2ndF ] [ ← ]  $\sqrt{ }$  DEG 0.015 <sup>0</sup>

• Cuando un resultado (intermedio o final) o el total acumulado en la memoria esté fuera del intervalo ±9.9999999999 x 10

· Cuando haya más de seis operaciones pendiente

## **Orden de las operaciones**

Cada cálculo se realiza en el siguiente orden de precedencia: 1. Operaciones entre paréntesis.

- 2. Funciones que requieren la tecla de función antes de introducir un valor (por ejemplo, [ DATA ] en modo de
- estadística y [ EXP ]). 3. Funciones que requieren la introducción de valores antes de pulsar la tecla de función (por ejemplo, cos, sin, tan, cos –1, sin –1, tan –1, log, ln, x <sup>2</sup> , x –1, √, π, <sup>3</sup> √, x!, %, RND, ENG, , , y las funciones de conversión de unidades.

## **Correcciones**

Si se equivoca al introducir un número y aún no ha pulsado una tecla de operador aritmético, puede pulsar [ CE ] para borrar la última entrada. A continuación, introduzca de nuevo el número que desee. Como alternativa, puede suprimir los dígitos uno a uno pulsando la tecla Retroceso: [ 00→0 ].

789.

123.

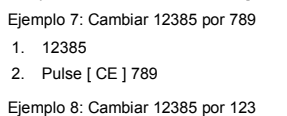

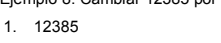

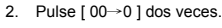

En una serie de cálculos, puede corregir errores de los resultados intermedios pulsando [ON/C]. Esto borra el cálculo sin borrar la memoria.

Si pulsa una tecla de operación aritmética equivocada, sólo tiene que pulsar la tecla [ CE ] antes de volver a introducir otra operación.

# **Tecla de intercambio**

Al pulsar [ 2ndF ] [ X←→Y ] se cambia el valor visualizado actualmente por el anterior valor visualizado.

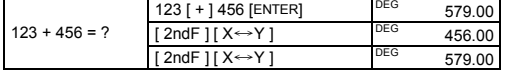

#### **Precisión y capacidad Precisión:** ±1 en el décimo dígito.

Pulse [  $2ndF$  ]  $[$   $\rightarrow$   $d/c$  ] para convertir el valor visualizado en una fracción impropia.

Los números que se introducen para una función determinada deben estar dentro del intervalo permitido para esa función (indicado en la tabla siguiente):

12345 [ a b/c ] 5 [ a b/c ] 16 [ + ] 5 [ a <sup>b</sup>/c ] 6 [ a <sup>b</sup>/c ] 13<br>[ENTER]

180° =  $\pi$  radianes = 200 gradianes • Para cambiar la configuración de unidad angular, pulse [ DRG ] varias veces hasta que se visualice en pantalla la unidad angular que desee. • Después de introducir el valor de un ángulo, pulse [2ndF] [ DRG→] varias veces, hasta que se convierta el valor a la

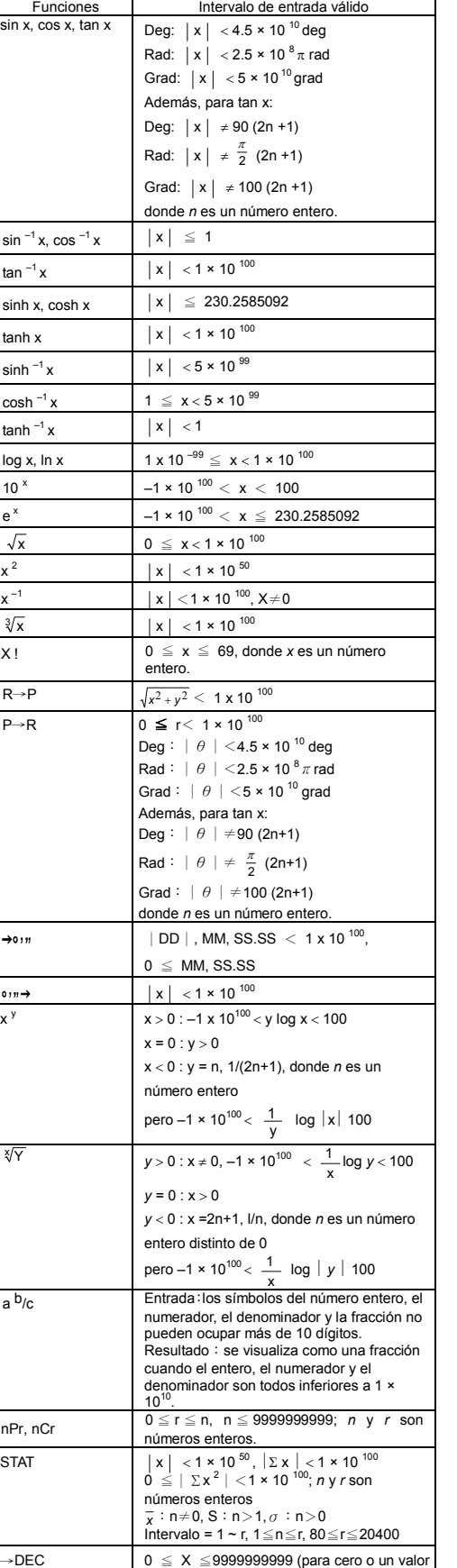

 $\tan^{-1} 1 = ? \text{ grad } 1 [ 2ndF ] [ \tan^{-1} ]$  GRAD 50.00 **Funciones hiperbólicas y funciones hiperbólicas** 

> 1.5 [ HYP ] [ cos ] [ + ] 1.5 [ HYP ] [ sin ] [ENTER]

 $sinh^{-1} 7 = ?$  7 [ HYP ] [ 2ndF ] [  $sin^{-1}$ ]  $1^{DEG}$  2.64  $\tanh 1 = ?$  1 [ HYP ]  $\tanh$   $1 = ?$  0.76 **Coordenadas rectangulares y coordenadas polares**  Coordenadas rectangulares Coordenadas polares

1  $\frac{1}{\sqrt{2}}$  )=? rad  $\begin{bmatrix} 2 & \sqrt{2} & 1 \\ \cos^{-1} & 1 & \cos^{-1} \end{bmatrix}$  [ 2nd F ]

90 DEG 90.  $\boxed{\text{PAG} \rightarrow \boxed{\text{PAO}}$  1.57

 $= 9\frac{7}{36} = 9.19$  [a b/c ] DEG 9.19

 $DEG$  12.19

DEG  $8 \cup 2 \cup 3$ 

EG 12350.77

 $RAD$  0.71

0.79

 $a + b i = r (cos \theta + i sin \theta)$ Nota: antes de realizar un cálculo de conversión de

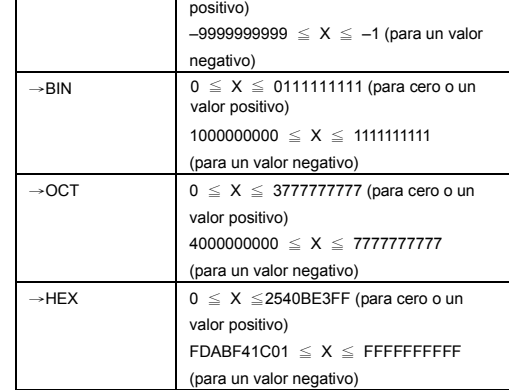

## **Desbordamiento y condiciones de error**

El símbolo **E** aparecerá cuando se produzca alguna de las siguientes condiciones. Pulse [ ON/C ] para eliminar el indicador de desbordamiento o error.

• Cuando intente realizar un cálculo de función con un número

- que no pertenece al intervalo de entrada válido.
- Cuando intente dividir un número por 0.

• Cuando pulse la tecla [ ( ] más de 15 veces en una sola expresión.

Si se bloqueara la calculadora y no se produjera ningún efecto al pulsar teclas, pulse [ M+ ] y [ ENG ] simultáneamente. Esto desbloqueará la calculadora y restaurará los valores de la configuración por defecto.

#### **Cálculos básicos**

En los siguientes ejemplos de cálculos básicos se supone que la calculadora utiliza una visualización en base decimal y con formato de punto flotante.

# **Cálculos aritméticos combinados**

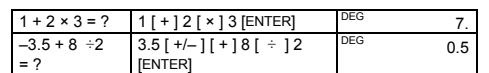

#### **Cálculos de paréntesis**

Las operaciones entre paréntesis siempre se ejecutan primero. Puede especificar hasta 15 niveles de paréntesis en un solo cálculo. Cuando introduzca el primer paréntesis, aparecerá el indicador **( )** en la pantalla y permanecerá visible hasta que cada paréntesis de apertura tenga su paréntesis de cierre correspondiente.

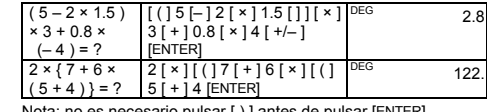

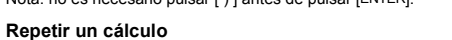

Para repetir el último número introducido o la última operación ejecutada, pulse [ENTER].

**Repetir el último número** 

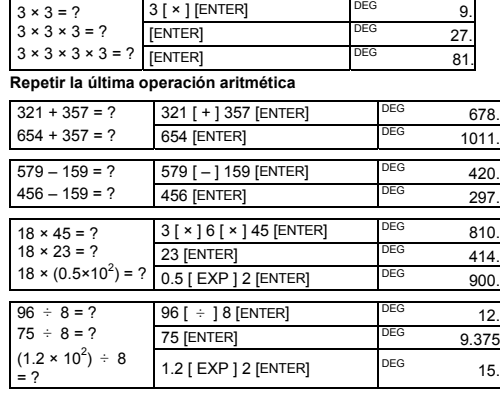

## **Cálculo de porcentajes**

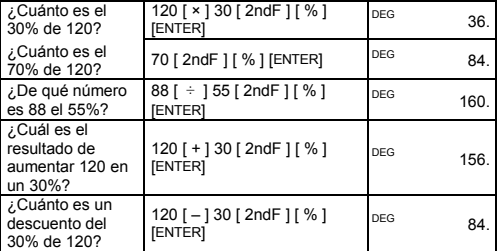

#### **Cálculos con memoria**

• El indicador **M** aparece cuando se almacena un número en la memoria.

• Cuando se recuperan valores de la memoria, no se elimina el contenido de la misma.

- La memoria no está disponible en el modo de estadística.
- Para copiar el número visualizado a la memoria, pulse
- [ X→M ].
- Para borrar la memoria, pulse [ 0 ] [ X→M ] o [ CE ] [ X→M ], en ese orden.

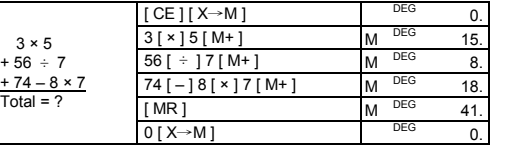

#### **Cálculos matemáticos frecuentes**

En los siguientes cálculos de ejemplo se supone que en la pantalla se visualizan 2 posiciones decimales.

### **Inversa, factorial**

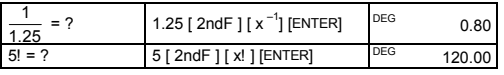

## **Cuadrado, raíz cuadrada, raíz cúbica, potencia, otras raíces**

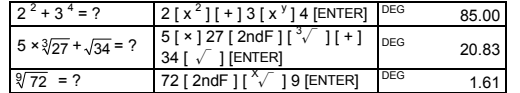

# **Logaritmos y antilogaritmos**

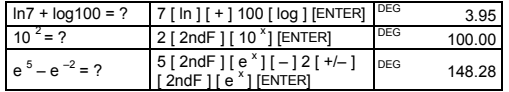

## **Cálculos con fracciones**

 $8\frac{4}{9}$  + 3.75 = 12.19

 $3\frac{119}{21} = 8\frac{2}{3}$ 

 $12345\frac{5}{16}+5\frac{6}{13}$  $= 12350.77$ 

Las fracciones se visualizan de la manera siguiente:

$$
\begin{array}{|c|c|c|c|}\n\hline\n & 5 \text{,} 12 & = & \frac{5}{12} \\
\hline\n & 56 \cup 5 \text{,} 12 & = & 56\frac{5}{12}\n\end{array}
$$

Nota: la cantidad mostrada se truncará si los símbolos del valor entero, el numerador, el denominador y la fracción juntos suman más de 10 dígitos.

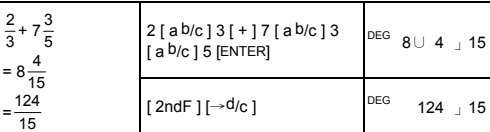

#### Si pulsa [ a b/c ] después de pulsar [ENTER] o si combina una fracción con un número decimal, la respuesta se visualiza como un número decimal.

 $5\frac{4}{9} + 3\frac{3}{4}$   $\begin{bmatrix} 5 [ a b/c ] 4 [ a b/c ] 9 [ + ] 3 \\ a b/c ] 3 [ a b/c ] 4 [ENTER] \end{bmatrix}$   $\begin{bmatrix} 5c & 9 \cup 7 \end{bmatrix}$  36  $\frac{4}{9}$  + 3 $\frac{3}{4}$ 

 $\frac{4}{9}$  + 3.75 = 12.19  $\begin{bmatrix} 8 \ [ \text{a b/c} ]^4 \ [ \text{a b/c} ]^9 \end{bmatrix}$ 

cuando pulse  $[ + ]$ ,  $[- ]$ ,  $[ \times ]$ ,  $[ \div ]$  o [ENTER].

En los casos en que sea posible, una fracción se simplificará

 $\frac{2}{3}$  3 [ a b/c ] 119 [ a b/c ] 21

Se mostrará un resultado en forma decimal si los símbolos del número entero, el numerador, el denominador y la fracción

juntos suman más de 10 dígitos.

**Convertir unidades angulares** 

Puede especificar como unidad angular grados (DEG), radianes (RAD) o gradianes (GRAD). También puede convertir un valor expresado en una unidad angular a su valor correspondiente en

otra unidad angular.

La relación entre unidades angulares es:

unidad que desee.

90° (deg) = ? (rad)

= ? (grad) [ 2ndF ] [ DRG→] GRAD 100.00

3 sin 85° = ?  $3 [ \times ] 85 [ \sin ] [ENTER]$  DEG 2.99

 $[2ndF][\pi]$   $[ \div ]4$  [ENTER]

tan 150grad = ? | 150 [ tan ] GRAD –1.00  $\sin^{-1} 0.5 = ? \text{ deg } 0.5 [2ndF] [\sin^{-1} ]$  DEG 30.00

**Funciones trigonométricas y funciones** 

[ cos ]

**trigonométricas inversas** 

Antes de realizar un cálculo trigonométrico o trigonométrico inverso, asegúrese de que ha establecido la unidad angular

apropiada.

**inversas**  cosh1.5+sinh1.5 = ?

 $cos\left(\frac{\pi}{4} \text{ rad}\right) = ?$ 

 $\cos^{-1}(\frac{1}{\sqrt{2}})=?$  rad

DEG 4.48

 $P(r, \theta)$ 

coordenadas, asegúrese de que ha establecido la unidad

 $\begin{array}{|c|c|c|c|c|c|c|c|} \hline \text{Si } a = 5 \text{ y } b = 6, & 5 [a] 6 [b] [2ndF] [R \rightarrow P] & \text{DEG} & 7.81 \hline \end{array}$ 

valores de  $ry \theta$ ?  $[b]$   $[ b ]$  DEG 50.19

 $\begin{bmatrix} b & b \end{bmatrix}$  DEG 20.73

 $25 [a] 56 [b] [2ndF]$ <br> $[P\rightarrow R]$ Si *r* = 25 y θ =  $\begin{bmatrix} 25 [a] 56 [b] [2ndF] 56°,$  ¿cuáles son  $[P\rightarrow R] 56°,$  2 cuáles son  $[1, 98] 56°$ 

angular apropiada.

 $P(x, y)$ 

**Convertir coordenadas rectangulares en coordenadas** 

**polares** 

¿cuáles son los

**Convertir coordenadas polares en coordenadas** 

**rectangulares** 

 $nPr = \frac{n!}{(n-r)!}$ 

los valores de *a* y

**Permutaciones y combinaciones**

 $\frac{n!}{(n-r)!}$  nCr =  $\frac{n!}{r!(n-r)!}$ 

−

¿Cuántas permutaciones de

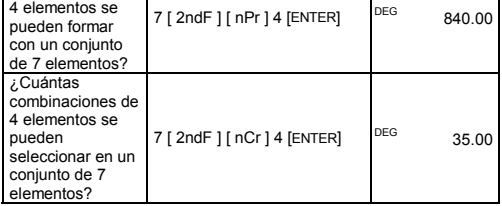

### **Conversiones entre la representación sexagesimal y la representación decimal**

.<br>Para convertir una cifra en forma sexagesimal (grados, minutos y segundos) en un número decimal, pulse  $\lceil \cdot \cdot \cdot \cdot \rangle$  , y para convertir un número decimal en una cantidad sexagesimal, pulse  $[2ndF]$   $[\rightarrow \circ \cdots]$ .

Las cantidades sexagesimales se visualizan de la manera siguiente:

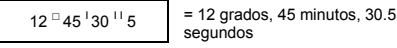

Nota: si el número total de dígitos de una cantidad con formato DD, MM, SS.SS es mayor que 8, se trunca la cantidad.

# **Convertir de sexagesimal a decimal**

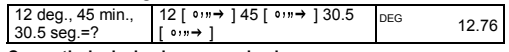

#### **Convertir de decimal a sexagesimal**

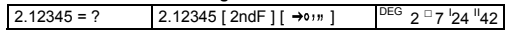

## **hp 9s**

Calculadora Cientifica

#### **Cálculos en base n**

#### **Conversión de una base a otra**

Es posible sumar, restar, multiplicar y dividir números binarios, octales y hexadecimales, además de números decimales. Para seleccionar la base numérica que desea, pulse [→BIN], [→OCT], [→HEX], o [→DEC]. Los indicadores **BIN**, **OCT** y **HEX**

muestran la base que está utilizando. (Si no ve ninguno de estos indicadores, significa que está utilizando la base decimal.) Las teclas activas en cada base son:

# Base binaria: [0] y [1]

Base octal: [0 ] a [ 7 ]

Base decimal: [0] a [9]

# Base hexadecimal: [0] a [9] y [A] a [F]

 $[2ndF]$   $\rightarrow$  DEC] 31 DEG 31.

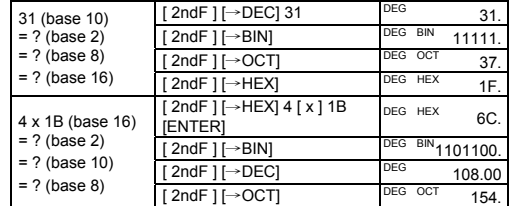

Pulse [ 2ndF ] [ RND ] para generar un número aleatorio entre 0.000 y 0.999

# **Números negativos y complementos**

En las bases binaria, octal y hexadecimal, los números negativos se expresan como complementos. El complemento es el resultado de restar ese número de 10000000000 en la base del número. Para hacer esto, debe pulsar [ +/– ] en una base no decimal.

- n número de elementos de datos
- Σx suma de los valores de todos los elementos de datos Σx 2 suma de los cuadrados
- $\bar{x}$  valor medio
- s desviación estándar de una muestra  $\sqrt{\frac{\sum x^2 - (\sum x)^2}{n-1}}$
- n 1 σ desviación estándar de una población  $\sqrt{\frac{\sum x^2 - (\sum x)^2/n}{n}}$

- $CP$  capacidad de precisión  $\frac{\text{USL} \text{LSL}}{6\sigma}$
- CPK capacidad de proceso Min(CPU, CPL) donde CPU =  $\frac{\text{USL}-\text{x}}{3\sigma}$  CPL =  $\frac{\text{x-LSL}}{3\sigma}$

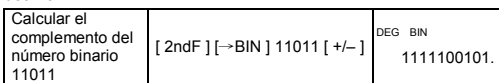

# **Cálculos con números complejos**

Pulse [ CPLX ] para pasar a modo de números complejos.<br>Aparecerá en pantalla el indicador **CPLX**. Puede sumar, restar,<br>multiplicar y dividir números complejos.

En general, los números complejos se representan con la forma

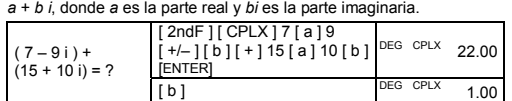

Nota: en modo de números complejos es posible realizar cálculos con la memoria.

#### **Números aleatorios**

Nota: la calculadora conservará los datos que haya introducido hasta que salga del modo de estadística. Los datos se conservarán incluso si apaga la calculadora o ésta se apaga automáticamente

## **Conversiones de unidades**

Las teclas de conversión de unidades son [ °F←→°C ], [ mmHg←→Kpa ], [ gal←→I ], [ lb←→kg ], [ oz←→g ]. En el ejemplo siguiente se ilustra el procedimiento general para convertir valores de una unidad a otra.

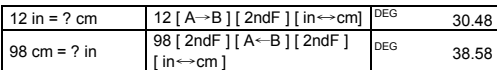

## **Estadística**

Pulse [ 2ndF ] [ STAT ] para entrar en modo de estadística. Aparece en pantalla el indicador STAT. En modo de estadística puede calcular las siguientes estadísticas de una sola variable:

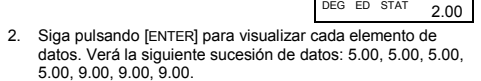

 $2.00$ 

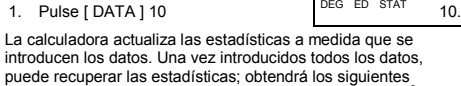

puede recuperar las estadísticas; obtendrá los siguientes<br>resultados:  $\bar{x}$  = 6.56, n = 9.00, S = 2.74, Σx = 59.00, Σx <sup>2</sup> =<br>447.00, σ= 2.59.

Nota: en modo de estadística, todas las teclas de función están disponibles, salvo las utilizadas para cálculos en base n.

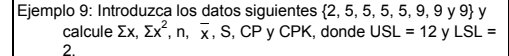

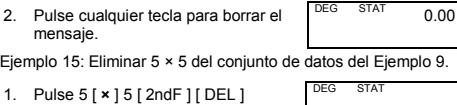

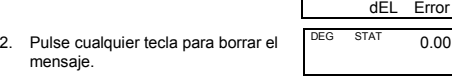

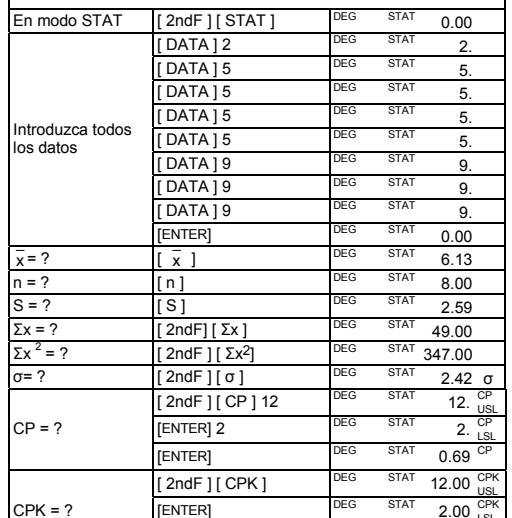

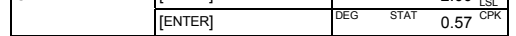

# **Visualizar datos de estadísticas**

Pulse [ DATA ] o [ENTER] en modo de edición (ED) para visualizar los datos de estadísticas que ha introducido. (Si pulsa [ DATA ], se visualizará durante un momento el número del elemento de datos antes de que se visualice el valor correspondiente.)

Ejemplo 10: Visualizar los datos introducidos en el Ejemplo 9.

### **Método 1**

- 1. Pulse [ 2ndF ] [ EDIT ] para pasar a modo de edición.
- 2. Pulse [ DATA ] una vez para visualizar el primer elemento de datos.

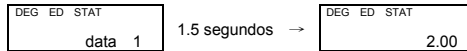

3. Siga pulsando [ DATA ] para visualizar cada elemento de datos. Verá la siguiente sucesión de datos: data 2, 5.00, data 3, 5.00, data 4, 5.00, data 5, 5.00, data 6, 9.00, data 7, 9.00, data 8, 9.00.

#### **Método 2**

1. Pulse [ENTER] una vez para visualizar el primer elemento de datos.

# **Añadir un elemento de datos**

Ejemplo 11: Añadir el noveno elemento de datos, con el valor 10, al conjunto de datos del Ejemplo 9.

# **Editar datos de estadísticas**

Ejemplo 12: Cambiar el valor del elemento data 1 del Ejemplo 9 de 2 a 3.

**Método 1** 

1. Pulse 2 [ 2ndF ] [ DEL ] 3 **Método 2** 

# 1. Pulse [ 2ndF ] [ EDIT ] DEG ED STAT 0.00

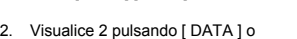

- [ENTER]
- 3. Introduzca 3 para sobrescribir 2. DEG ED STAT  $\overline{3}$ .
- 4. Pulse [ENTER] para realizar el cambio.
- 5. Pulse [ 2ndF ] [ EDIT ] para salir del modo de edición. Ejemplo 13: en el Ejemplo 9, elimine la primera entrada de datos
- (cuyo valor es 2).

**Método 1** 

**Mé** 

## 1. Pulse 2 [ 2ndF ] [ DEL ] para eliminar 2.

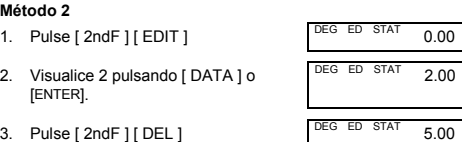

# 4. Pulse [ 2ndF ] [ EDIT ] para salir del modo de edición.

### **Error al eliminar**

Si intenta eliminar un valor que no está en el conjunto de datos, aparece **dEL Error**. (Los datos existentes no se ven afectados.) Ejemplo 14: Eliminar 7 del conjunto de datos del Ejemplo 9.

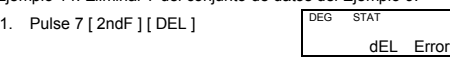

# **Método de introducción de datos con peso**

En lugar de introducir cada elemento de datos por separado, puede introducir el número de repeticiones de cada valor (hasta 255). Los datos del Ejemplo 9 pueden introducirse de la manera siguiente:

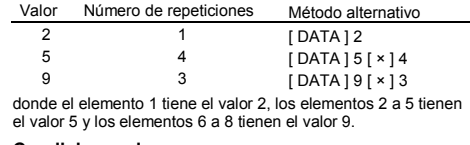

#### **Condiciones de error**

El indicador **FULL** aparece cuando se produce cualquiera de las siguientes condiciones. No es posible introducir más datos. Pulse cualquier tecla para borrar el indicador. Si permanece en el modo de estadística, las entradas de datos introducidas previamente no se verán afectadas.

- Ha intentado introducir más de 80 elementos de datos.
- El número de repeticiones de un valor de datos determinado es mayor que 255.
- El producto del número de elementos de datos y el número de repeticiones es mayor que 20400.

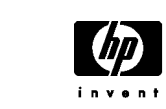

© Copyright 2002 Hewlett-Packard Development Company, L.P. Se prohíbe la reproducción, adaptación o traducción de este manual sin consentimiento previo por escrito, excepto en las circunstancias permitidas por las leyes de derechos de autor. Impreso en China. (HDPMR178S28) MWB Número de parte de HP: F2212-90004